# Bridge Mobile – Reporter Setup for Eclipse 6+

### **Prerequisites**

- Bridge Broadcaster license is required.
- Default setup uses internet and can also serve remote clients. (Info bar must say "Connected" BEFORE you start realtime translation.)
- *If internet is NOT available, download and run Connection Magic Local.* (Info bar must say "LAN Connected" BEFORE you start realtime translation.)

## **Set up Realtime Output**

- User Settings | Realtime | Output formats | Add
- Output format: Bridge...
- Comm device: Connection Magic
- Apply Edits: Check the box to enable auto-refresh.

### **Start Realtime Translation**

- The "Sessions Settings" dialogue will appear.
- Default name starts with "BR", ends with month|date. (You can change the session name if you want.)
- Password (your choice) MUST be typed.
- "Publicly visible".
	- If checked, clients pick session name on list. If NOT checked, clients must type session name.

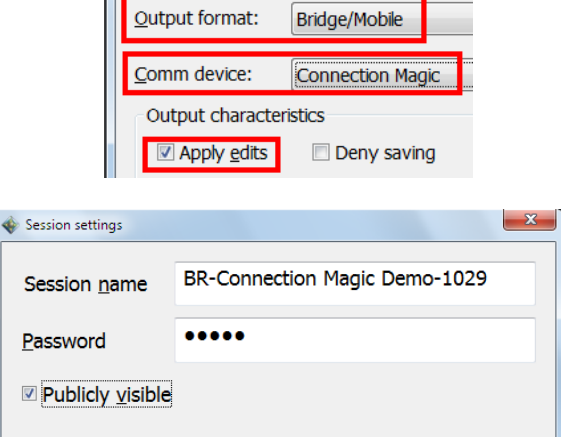

Output format

Connect to..

Demo-1029

Password: ....

**102913 PRELIMS** 

BR-Duarte1a-1029

**BR-Connection Magic** 

Session: BR-Connection Magi

### **Client Setup & Connection: Bridge Mobile**

- Client cannot connect until reporter starts translation.
- Internet used? Just touch/click lightning bolt icon.
- Internet NOT used? Connection Magic Local. (With Connection Magic Local, Clients must be connected to reporter's network BEFORE they can connect to the transcript.)
- Client picks session name (or types it, if not listed.)
- Client types password.
- Touch/click checkmark to open transcrpt.

#### **What about Auto-Refresh?**

- If "Apply Edits" is enabled, Eclipse automatically retransmits text when you move your cursor out of a paragraph where you have made one or more changes.

**\_\_\_\_\_\_\_\_\_\_\_\_\_\_\_\_\_\_\_\_\_\_\_\_\_\_\_\_\_\_\_\_\_\_\_\_\_\_\_\_\_\_\_\_\_\_\_\_\_\_\_\_\_\_\_\_\_\_\_\_\_\_\_\_\_** 

- However, this is NOT true in the very last paragraph of the document, which is changing with each new word that you type.
- In the last paragraph of the realtime document, press Shift+Alt+R to force a refresh when you have made one or more edits from the computer keyboard.

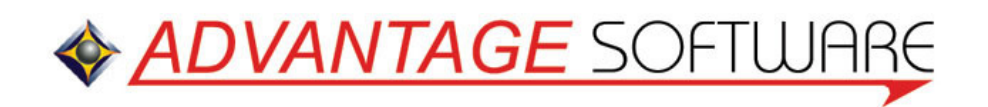